## **IPS** 868 LAN-Gateway

## **Installation**

Das LANGateway bekommt bei Anschluss ans Netzwerk und aktivierten DHCP eine IP-Adresse zugewiesen. (Der DHCP-Server übernimmt automatisch die Adressvergabe für die Netzwerkteilnehmer)

Ein Treiber muss nicht installiert werden, da das LANGateway einen hochwertigen LANChip von Lantronix enthält. Die IP-Adresse des Gateways, die zur Verbindung mit IP-Symcon benötigt wird, kann über einen Router (z.B. einer FritzBox) herausgefunden werden. Steht solch ein Router nicht zur Verfügung, kann der Lantronix DeviceInstaller genutzt werden (Download siehe unten).

Nach der Auswahl des betreffenden XPort im Objektbaum, kann die IP-Adresse abgelesen werden. Anhand der MAC-Adresse kann kontrolliert werden, ob es sich beim ausgewählten Gerät um das korrekte Gerät handelt. (Die MAC-Adresse (Media-Access-Control-Adresse) ist die Hardware-Adresse (siehe Screenshot) eines Netzwerkadapters, die zur eineindeutigen Identifizierung des Geräts in einem Netzwerk dient). Die MAC-Adresse des LAN-Gateways befindet sich unter der Plastikabdeckung des Geräts, die mit einem Klick zu öffnen ist.

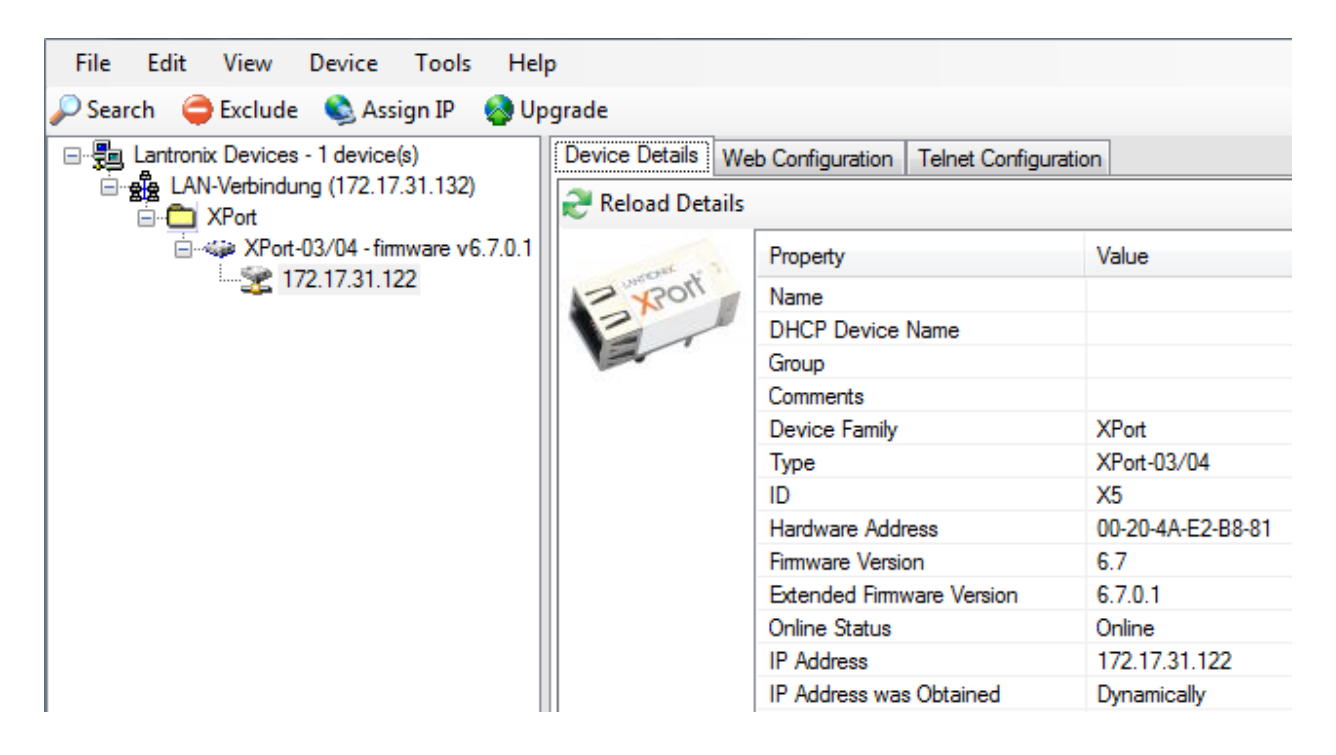

Um die IP-Adresse selbst zu vergeben (z.B. falls kein DHCP-Server vorhanden ist), müssen folgende Schritte beachtet werden.

\* Laden und Starten des Lantronix DeviceInstaller

(http://www.lantronix.com/device-networking/utilities-tools/device-installer.html).

- \* Den betreffenden XPort im Objektbaum auswählen (ggf. MAC-Adresse überprüfen).
- \* "TelnetConfiguration", "Connect" und "Enter" drücken.
- \* "0", um den Server zu konfigurieren
- \* Gewünschte IPAdresse eingeben: z.B. 192.168.2.40
- \* Alle weiteren Einstellungen nicht verändern und mit "Enter'" bestätigen.
- \* "9", um die Eingaben zu speichern und Telnet zu beenden
- \* Der DeviceInstaller kann nun beendet werden.

Bei Eingabe der IP-Adresse in einen beliebigen Browser steht ein Lantronix-Web-Interface zur Verfügung. "Name" und "Passwort" können leer bleiben. Zur Konfigurationen ist dieses allerdings nur bedingt geeignet.

DirektDownload (für Windows 32/64bit):

[http://www.lantronix.com/ftp/DeviceInstaller/Lantronix/4.4/4.4.0.2RC3/Installers/SingleInstallFiles](http://www.lantronix.com/ftp/DeviceInstaller/Lantronix/4.4/4.4.0.2RC3/Installers/SingleInstallFiles/setup_di_x86x64cd_4.4.0.2RC3.exe) [/setup\\_di\\_x86x64cd\\_4.4.0.2RC3.exe](http://www.lantronix.com/ftp/DeviceInstaller/Lantronix/4.4/4.4.0.2RC3/Installers/SingleInstallFiles/setup_di_x86x64cd_4.4.0.2RC3.exe)

Downloadseite:

[http://ltxfaq.custhelp.com/app/answers/detail/a\\_id/644](http://ltxfaq.custhelp.com/app/answers/detail/a_id/644)